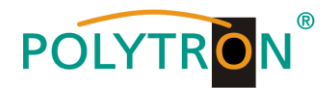

## **Grundeinheit zur Aufnahme von bis zu 2 Modulen** *Base unit for taking up to 2 modules*

# **SPM 200 LAN**

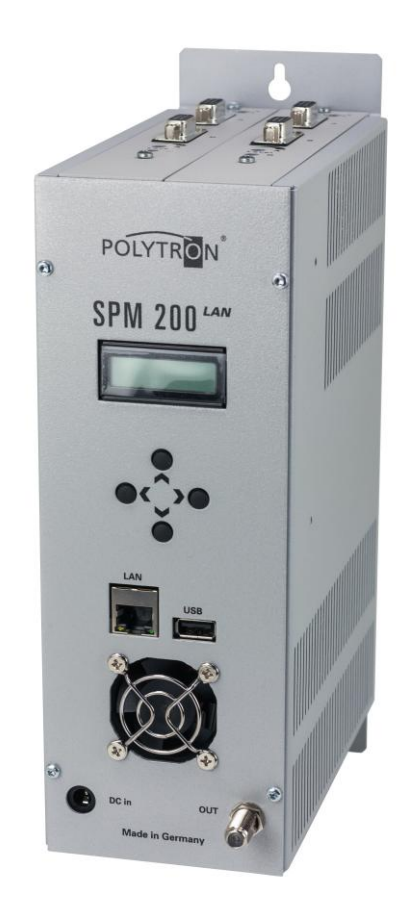

## **Bedienungsanleitung** *Manual*

 $C \in$ 

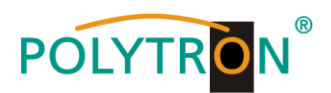

**HINWEIS** Der Inhalt dieses Firmenhandbuches ist urheberrechtlich geschützt und darf ohne Genehmigung des Verfassers weder ganz noch teilweise in irgendeiner Form vervielfältigt oder kopiert werden. Änderungen in diesem Firmenhandbuch, die ohne Zustimmung des Verfassers erfolgen, können zum Verlust der Gewährleistung bzw. zur Ablehnung der Produkthaftung seitens des Herstellers führen. Für Verbesserungsvorschläge ist der Verfasser dankbar.

#### **Verfasser: Polytron-Vertrieb GmbH Postfach 10 02 33 75313 Bad Wildbad Germany**

Unten stehende Hervorhebungen werden in diesem Handbuch mit folgenden Bedeutungen verwendet:

- **HINWEIS** gilt für technische Erfordernisse, die der Benutzer der Geräte besonders beachten muss, um eine einwandfreie Funktion der Geräte/Anlage zu gewährleisten.
- **ACHTUNG** bezieht sich auf Anweisungen, die genau einzuhalten sind, um eine Beschädigung oder Zerstörung des Gerätes zu vermeiden.
- **VORSICHT** steht für Anweisungen, deren Nichtbeachtung eine Gefährdung von Personen nicht ausschließt.

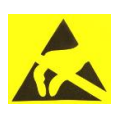

## **ACHTUNG**

Diese Baugruppe enthält ESD-Bauteile! (ESD = Elektrostatisch empfindliches Bauteil) Eine elektrostatische Entladung, ist ein elektrischer Stromimpuls, der ausgelöst durch große Spannungsdifferenz auch über ein normalerweise elektrisch isolierendes Material fließen kann.

Um die Zuverlässigkeit von ESD-Baugruppen gewährleisten zu können, ist es notwendig, beim Umgang damit die wichtigsten Handhabungsregeln zu beachten:

- Elektrostatisch empfindliche Baugruppen dürfen nur an elektrostatisch geschützten Arbeitsplätzen (EPA) verarbeitet werden!
- Auf ständigen Potenzialausgleich achten!
- Personenerdung über Handgelenk- und Schuherdung sicherstellen!
- Elektrostatisch aufladbare Materialien wie normales PE, PVC, Styropor, etc. vermeiden!
- Elektrostatische Felder >100 V/cm vermeiden!
- Nur gekennzeichnete und definierte Verpackungs- und Transportmaterialien einsetzen!

**Schäden durch fehlerhaften Anschluss und/oder unsachgemäße Handhabung sind von jeglicher Haftung ausgeschlossen.**

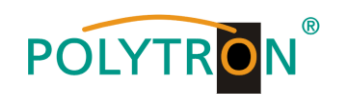

## **Inhaltsverzeichnis / Table of contents**

## Deutsch

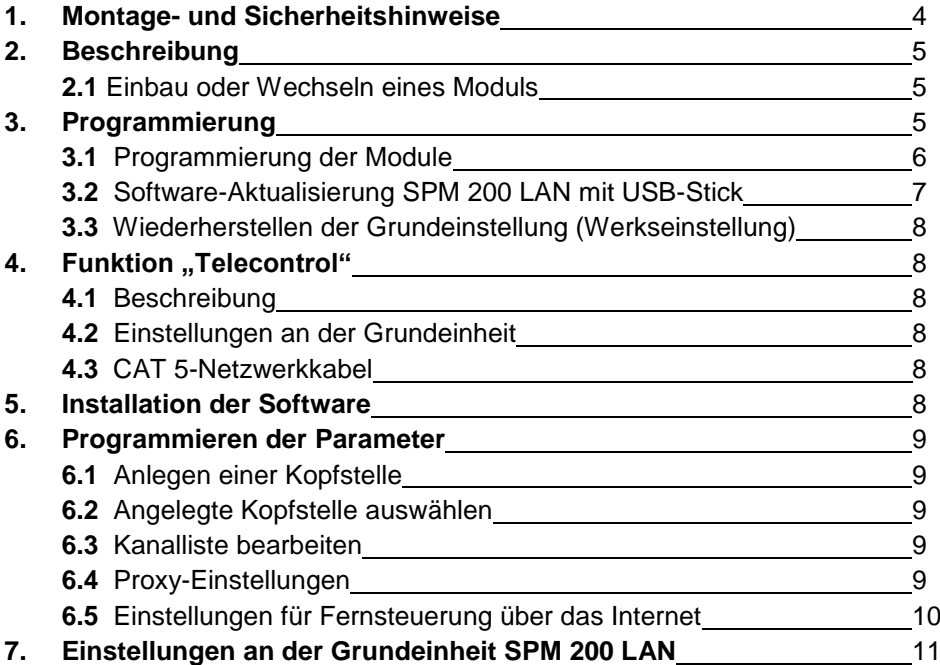

## **English**

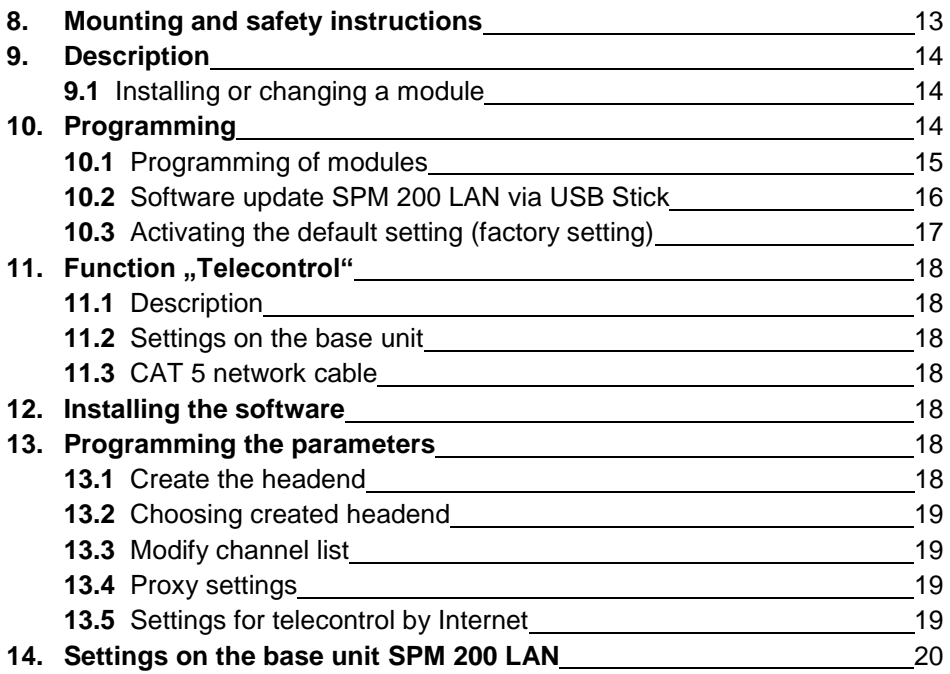

## Deutsch / English

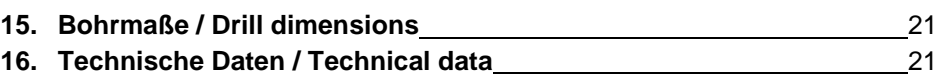

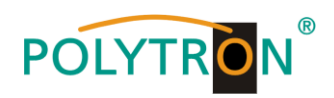

## **1. Montage- und Sicherheitshinweise**

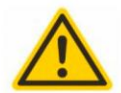

## **Achtung**

Die auf dem Gerät angegebene Nennspannung muss mit der örtlichen Netzspannung übereinstimmen.

## **Erdung und Potenzialausgleich**

Bitte vor Erstinbetriebnahme die Erdung herstellen und den Potenzialausgleich durchführen, sonst können Schäden am Produkt, ein Brand oder andere Gefahren entstehen.

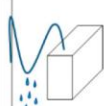

## Anschlusskabel

Stolperfrei mit einer Schlaufe verlegen, damit bei Kondenswasser- und/oder Schwitzwasserbildung kein Wasser ins Gerät läuft sondern auf den Boden abtropft.

#### Aufstellungsort auswählen

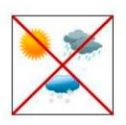

Montage nur auf eine feste, ebene und möglichst brandresistente Oberfläche. Starke Magnetfelder in der Nähe vermeiden. Zu starke Hitzeeinwirkung oder Wärmestau haben einen negativen Einfluss auf die Lebensdauer. Nicht direkt über oder in der Nähe von Heizungsanlagen, offenen Feuerquellen o.ä. montieren, wo das Gerät Hitzestrahlung oder Öldämpfen ausgesetzt ist. Lüftergekühlte Geräte so montieren, dass die Luft ungehindert durch die unteren Belüftungsschlitze angesaugt wird und die Wärme an den oberen Lüftungsschlitzen austreten kann. Für freie Luftzirkulation sorgen und unbedingt die richtige Einbaulage beachten!

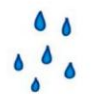

## **Feuchtiakeit**

Tropf-, Spritzwasser und hohe Luftfeuchtigkeit schaden dem Gerät. Bei Kondenswasserbildung warten, bis die Feuchtigkeit abgetrocknet ist.

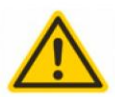

## Achtung Lebensgefahr!

Gemäß der aktuell gültigen Fassung der DIN EN 60728-11 (VDE 0855-1) muss die Satelliten-/ Antennenanlage den Sicherheitsanforderungen bezüglich Erdung, Potentialausgleich etc. entsprechen.

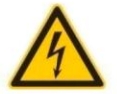

#### Servicearbeiten

Dürfen nur von autorisiertem Fachpersonal durchgeführt werden. Vor Beginn der Servicearbeiten die Betriebsspannung abschalten und gegen Wiedereinschalten sichern.

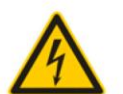

## **Gewitter**

Aufgrund erhöhter Blitzschlaggefahr keine Wartungs- und/oder Installationsarbeiten am Gerät oder an der Anlage vornehmen.

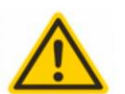

#### **Achtung Lebensgefahr!**

Sicherungen werden nur von autorisiertem Fachpersonal gewechselt. Es dürfen nur Sicherungen des gleichen Typs eingesetzt werden.

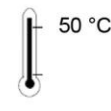

## Umgebungstemperatur

Nicht höher als 50 °C.

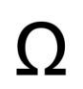

#### **Abschluss / Terminierung**

Nicht benutzte Teilnehmer-/ Stammleitungsausgänge sind mit 75 Ohm-Widerständen abzuschließen.

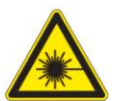

## Vorsicht! Laserstrahlung -> Unfallgefahr durch Blendung!

Nicht in den direkten oder reflektierten Strahl blicken. Es besteht Verletzungsgefahr für die Augen.

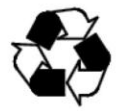

#### Recycling

Unser gesamtes Verpackungsmaterial (Kartonagen, Einlegezettel, Kunststoff-Folien und -beutel) ist vollständig recyclingfähig.

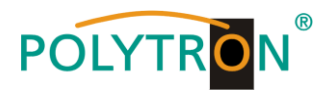

## **2. Beschreibung**

Die Grundeinheit SPM 200 LAN nimmt bis zu zwei beliebige Module der SPM-Serie auf. Sie ermöglicht die einfache Erweiterung bestehender Anlagen oder kann als eigenständige Kopfstelle eingesetzt werden. Zum Betrieb benötigt man ein stabilisiertes Netzteil (12 V DC / 3 A), z.B. Polytron NG 12/3000 (Art.-Nr.: 9300610).

## **2.1. Einbau oder Wechseln eines Moduls**

Zum Einbau das Modul in den Führungsschienen bis nach hinten schieben, und ganz in die Anschlussleiste hinten eindrücken. Vorne die dazugehörige Modulabdeckung mit den Kreuzschlitzschrauben befestigen. Zum Wechseln eines Moduls die entsprechenden Kreuzschlitzschrauben lösen, die Modulabdeckung entfernen und das Modul herausziehen. Danach das neue Modul einbauen.

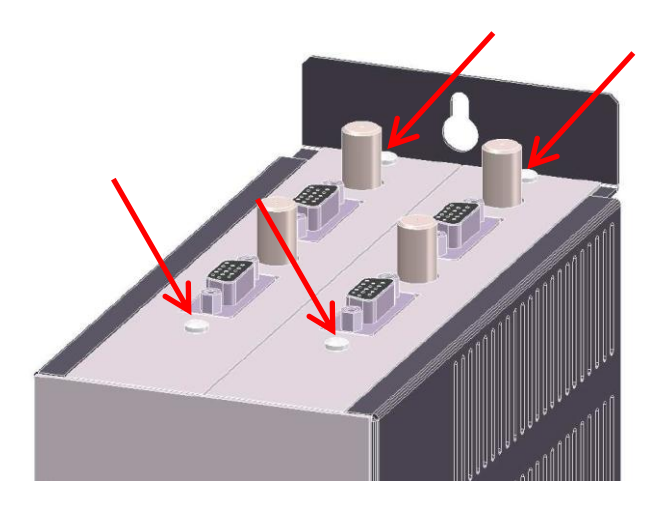

## **3. Programmierung**

Die Programmierung erfolgt über die Tastatur unterhalb des Displays.

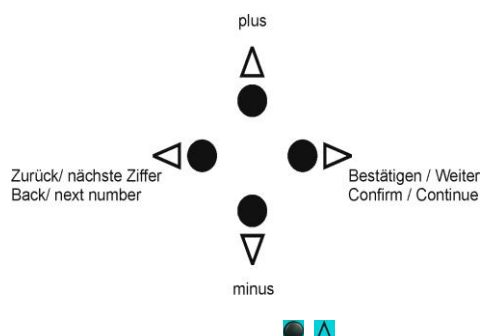

Die Tasten  $\bigcirc$  ,  $\lnot \bigcirc$   $\lnot$  Dienen zur Anwahl und Bestätigung der Bedienschritte und zum Einstellen der Werte.

Nach dem Einschalten (Anschluss an Stromnetz) der SPM 200 LAN beginnt die Initialisierung. Dieser Vorgang kann bis zu 40 Sekunden dauern.

Auf dem Display erscheint…

#### **Polytron Headend Loading Data...**

und danach…

#### **Polytron Headend SPM X.X**

(X.X = Versions-Nr. der Firmware).

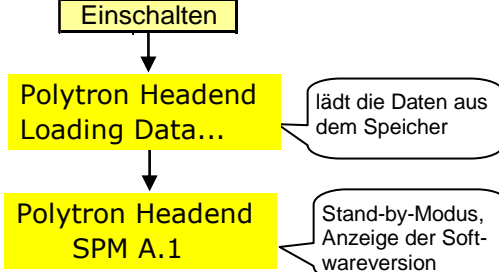

## **Nun befindet sich das Gerät im Stand-by-Modus.**

## **HINWEIS**

Nach einer Netztrennung bleiben alle Daten erhalten.

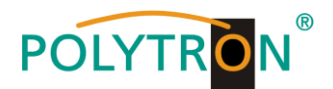

## **3.1 Programmierung der Module**

Die unten aufgeführten Programmierschritte zeigen, wie man einen Modulsteckplatz und damit das entsprechende Modul auswählt.

**Die Programmierung der Module ist in der jeweiligen Bedienungsanleitung beschrieben.**

#### **HINWEIS**

Erkennt die Firmware ein neues Modul nicht, dann wird der Steckplatz dieses Moduls beim Durchscrollen nicht angezeigt (übersprungen), d.h. die Firmware muss aktualisiert werden (siehe Abschnitt 3.2).

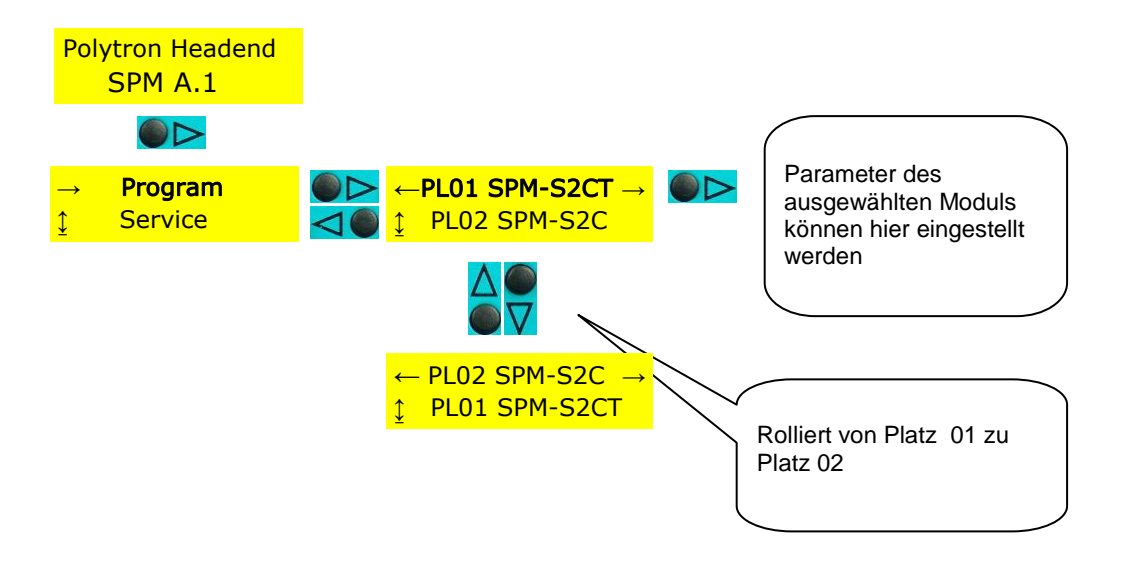

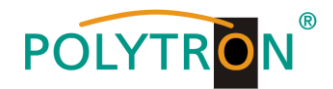

## **3.2 Software-Aktualisierung SPM 200 LAN mit USB-Stick**

- 1) Neue Firmware von der Polytron Homepage [www.polytron.de](http://www.polytron.de/) downloaden.
- 2) Die entsprechende Datei in das Root-Verzeichnis des USB-Stick kopieren.
- 3) USB-Stick in den USB-Port der SPM 200 LAN stecken.
- 4) Das Update-Menu aufrufen (siehe unten).
- 5) Update bestätigen.
- 6) Warten bis Update beendet ist.
- 7) USB-Stick entfernen.

Nach dem erneuten Einschalten der Kopfstelle und Übernahme der Daten erscheint die Anzeige des Stand-by-Modus und die neue Software-Versionsnummer.

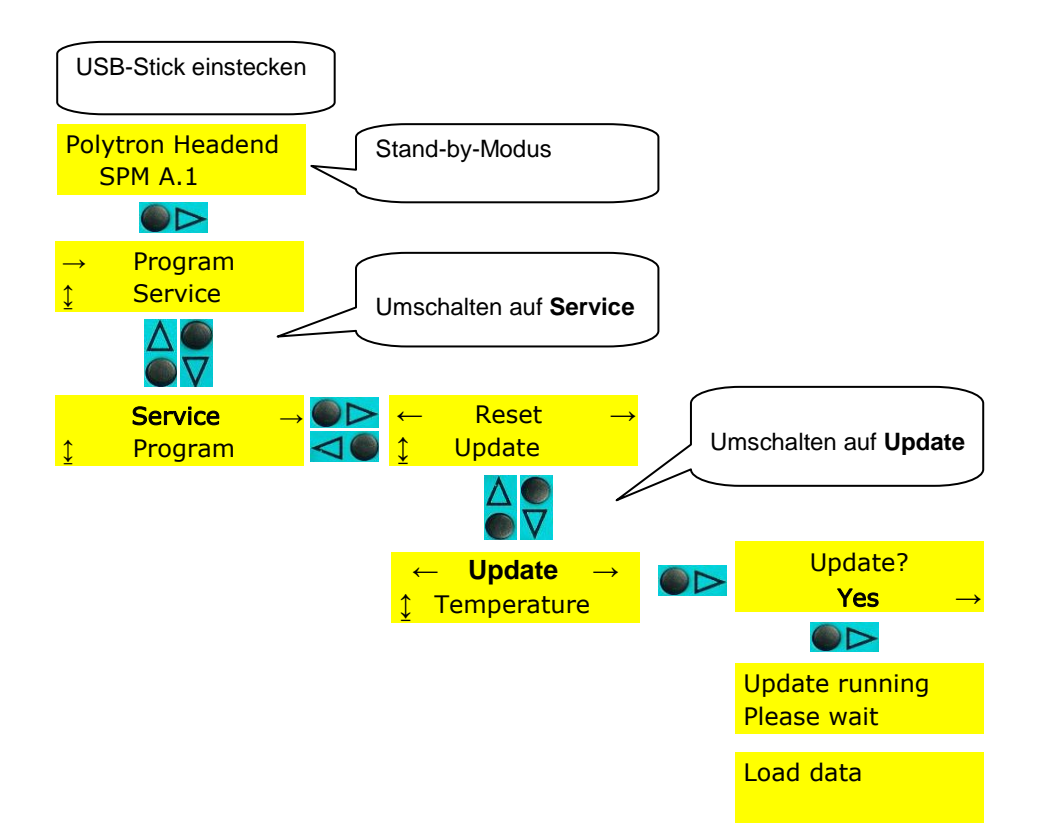

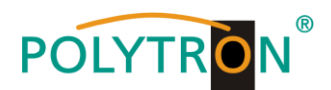

## **3.3 Wiederherstellen der Grundeinstellung (Werkseinstellung)**

Im Service-Menü können die Werkseinstellungen wiederhergestellt und die SPM 200 auf den ursprünglichen Auslieferungszustand zurückgesetzt werden.

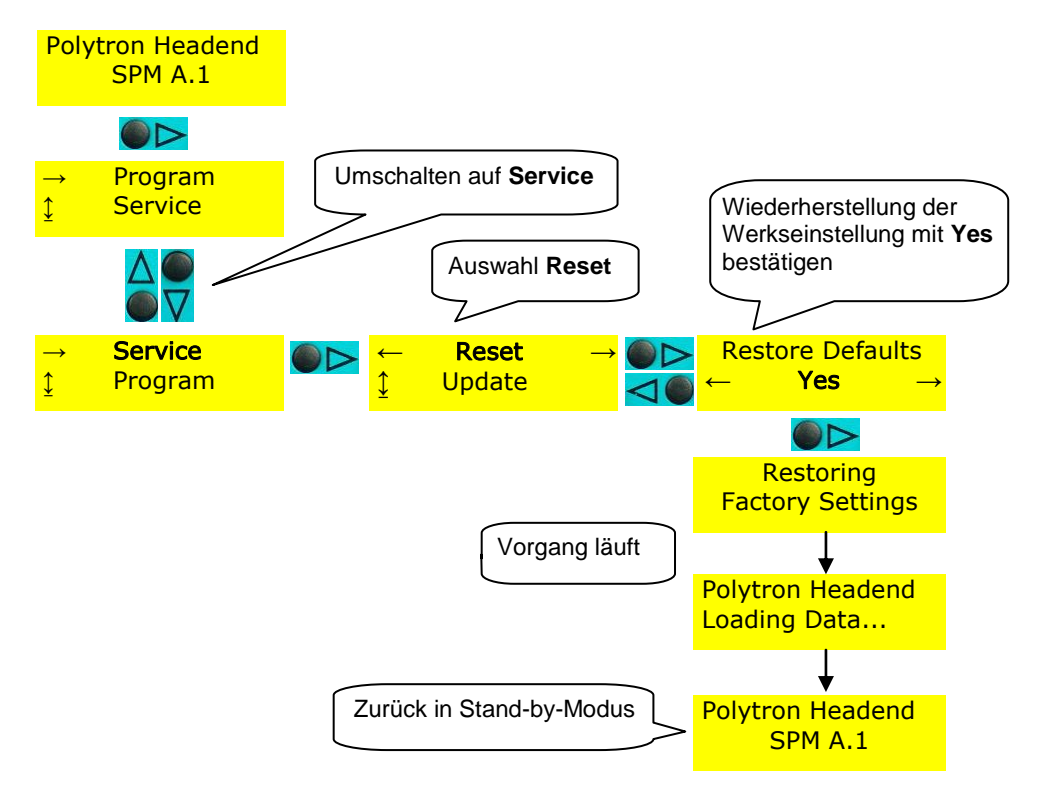

## **4. Funktion Telecontrol**

## **4.1 Beschreibung**

Nach der Bestückung der Grundeinheit und dem Aufbau der Eingangsverteilung gemäß der Bedienungsanleitung des Grundgeräts, ermöglicht die Option "Telecontrol" Module über eine LAN-Verbindung fernzusteuern. Durch Anschluss an einen Router (z.B. DSL-Router) kann das Gerät via Internet programmiert werden.

## **4.2 Einstellungen an der Grundeinheit**

Um die Grundeinheit auf die Fernbedienbarkeit vorzubereiten, sind die auf Seite 11 abgebildeten Einstellungen an der Grundeinheit SPM 200 LAN vorzunehmen.

## **4.3 CAT 5-Netzwerkkabel**

Dem Gerät liegt ein CAT 5-Netzwerkkabel bei. Damit kann das Gerät direkt mit einem Router verbunden werden.

## **5. Installation der Software**

Nachfolgend der Ablauf, um die Software auf dem PC/Notebook zu installieren (erfordert min. WIN XP oder Vista):

- *1.* WinZip-Datei *SPM\_telecontrol\_PC\_Vxxx.zip* entpacken und setup.exe ausführen.
- 2. Offene Programme schließen und auf "OK" klicken.
- 3. Gewünschtes Verzeichnis auswählen und danach auf das Quadrat mit dem PC-Symbol klicken.
- 4. Programmgruppe mit "Weiter" bestätigen.
- 5. Erfolgreiches Setup mit "OK" bestätigen.

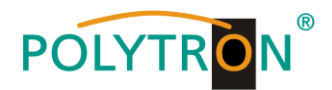

## **6. Programmieren der Parameter**

## **6.1 Anlegen einer Kopfstelle**

- 1. Die Software >*SPM\_telecontrol*< starten.
- 2. Zunächst muss die gewünschte Kopfstelle angelegt werden. Hierzu die "Edit/Select"-Schaltfläche und danach "Edit Headends" anklicken.
- 3. Auf die Schaltfläche "Add New" klicken.
- 4. Nun den Namen, den Ort, die IP-Adresse (oder gegebenenfalls den Alias: www.\_\_\_) und den Port der Kopfstelle eingeben (mit "Modify" kann eine bestehende Kopfstelle geändert und mit "Delete" kann sie gelöscht werden).
- 5. Abschließend die "Save"-Schaltfläche anklicken -> automatische Weiterleitung zum Programmmenü "Select".

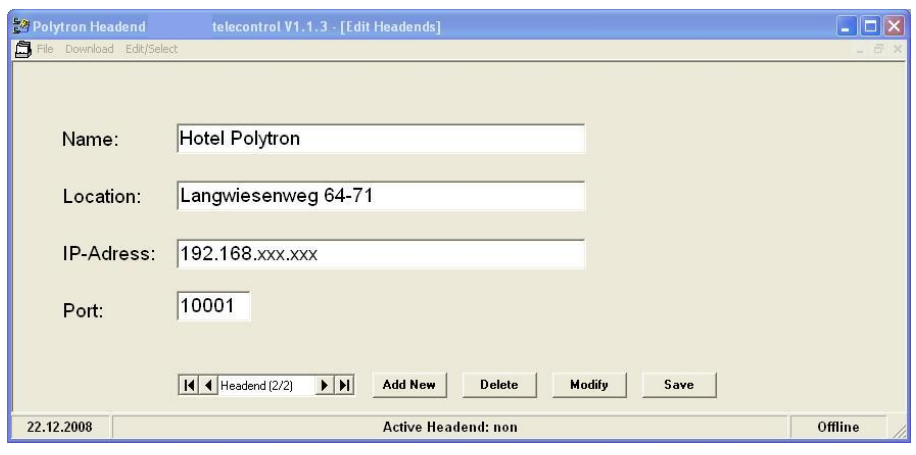

## **6.2 Angelegte Kopfstelle auswählen**

- 1. Gewünschte Kopfstelle mittels Mauszeiger auswählen.
- 2. Doppelklick auf den Pfeil vor dem Namen oder auf die Schaltfläche "Download" klicken. Die Übersicht der bestehenden Programmierung wird heruntergeladen.

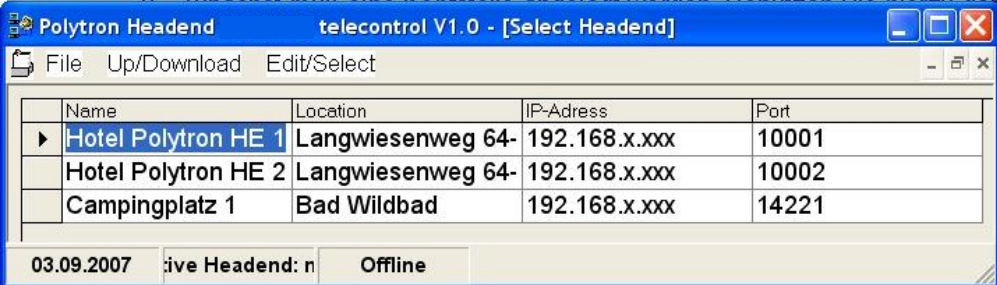

## **6.3 Kanalliste bearbeiten**

- 1. Modulplatz mit dem zu programmierenden Modul anwählen. Hierzu z.B. auf die Schaltfläche "Slot 2" klicken.
- 2. Die gewünschten Parameter einstellen.
- 3. Auf die "Save/Back"-Schaltfläche klicken.
	- Falls zwei gleiche Ausgangskanäle eingestellt wurden, erscheint diese Fehlermeldung: "Duplicate Channel/Frequencies-Settings! Please check!" Die identischen Kanäle werden rot markiert dargestellt.

## **6.4 Proxy-Einstellungen**

Falls der PC sich hinter einem Proxy-Server befindet, kann unter dem Menüpunkt "Edit/Select  $\rightarrow$  Proxy Settings" die Adresse und der Port eingestellt werden.

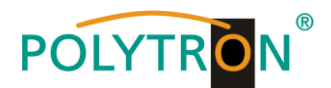

## **6.5 Einstellungen für Fernsteuerung über das Internet**

Die folgenden Einstellungen können je nach Router-Typ variieren. Bitte die Hinweise im Router-Handbuch beachten. Exemplarische Vorgehensweise:

- 1. Jeder Kopfstelle eine eigene IP-Adresse in einem Nummernkreis (z.B. 192.168.1.XXX) zuweisen. Der Port kann bei allen Kopfstellen gleich bleiben (z.B. 10001).
- 2. Am Router "Portweiterleitung" einstellen. Jeder Kopfstelle einen eigenen externen Port zuweisen.

Wenn der Breitbandanschluss keine feste IP hat, muss noch ein dynamisches DNS genutzt werden (z.B. [www.dyndns.com\).](http://www.dyndns.com)/) Dadurch erhält die Kopfstelle eine eindeutige Adresse mit der immer auf diese zugegriffen werden kann (z.B. kopfstelle.dyndns.com).

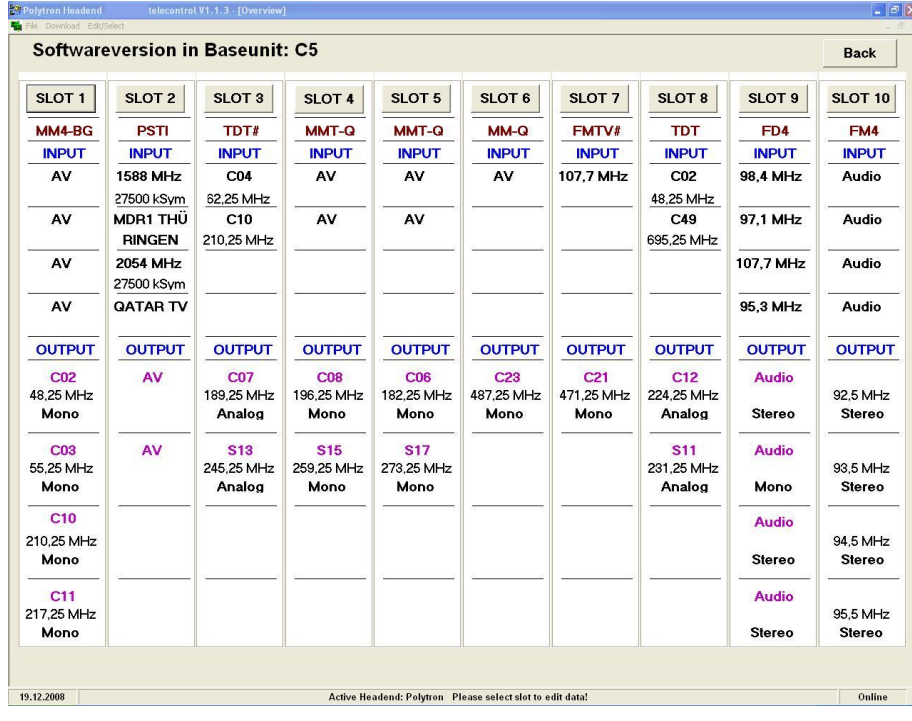

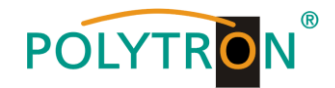

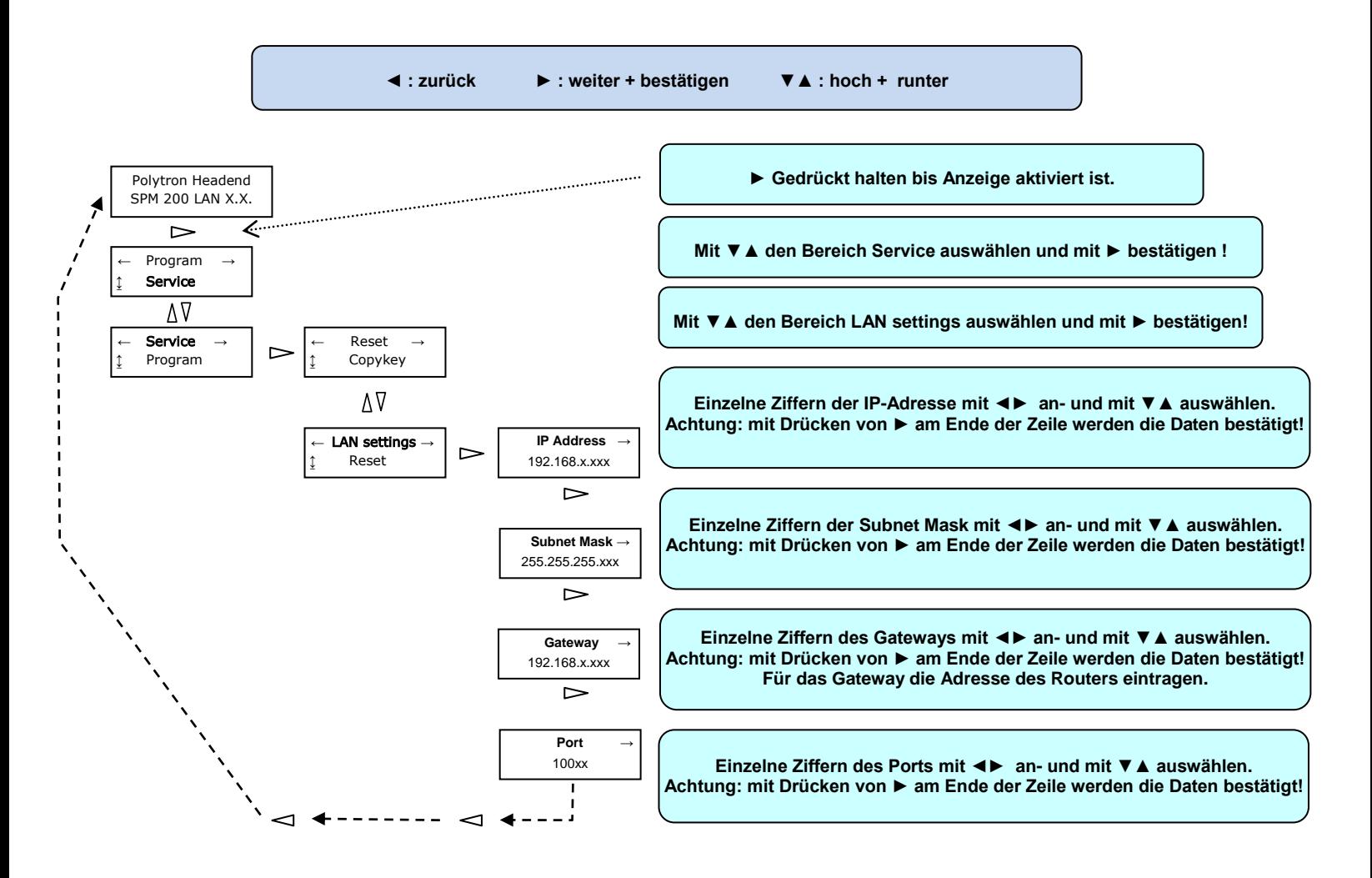

## **7. Einstellungen an der Grundeinheit SPM 200 LAN**

## *English*

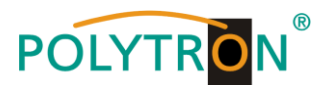

**NOTE** The contents of this company manual are protected on copyright and may be quite still partly duplicated or copied in any form without approval of the creator. Changes in this company manual which are carried out without consent of the creator can lead to the loss of the guarantee or to the rejection of the product liability on the part of the manufacturer.

The creator is grateful for suggestions for improvement.

#### **Creator: Polytron-Vertrieb GmbH Postfach 10 02 33 75313 Bad Wildbad Germany**

The following emphases are used in this manual with the following meanings:

- **NOTE** apply to technical requirements which the user of the equipment must particularly take into account to ensure a faultless function of the equipment/plant.
- **ATTENTION** refers to instructions which have to be adhered exactly to avoid damage or destruction of the device.
- **CAUTION** stand for instructions endangering persons doesn't exclude whose nonobservance.

At references to a component e.g. (figure 1/3) provided by a place number the reference to figure 1 place number 3 refers in this example.

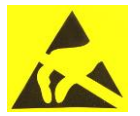

**ATTENTION This unit is equipped with ESD-components!** (ESD = **E**lectrostatic **S**ensitive **D**evice**)**  An electrostatic discharge, is an electrical current pulse, which can flow triggered by large tension difference also over a normally electrically isolating material.

In order to be able to ensure the reliability of ESD assemblies, it is necessary to adhere the most important handling rules:

- $\triangleright$  Electrostatically sensitive assemblies may be processed only on electrostatically protected work place (EPA)!
- Pay attention to permanent potential compensation!
- Guarantee person grounding over wrist and shoe grounding!
- $\triangleright$  Avoid electrostatically rechargeable materials like normal PE, PVC, polystyrene, etc.!
- Avoid electrostatic fields >100 V/cm!
- $\triangleright$  Use only labelled and defined packing and transportation materials!

**Damages by faulty connection and/or inexpert handling are excluded from any liability.**

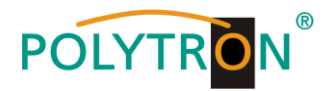

## **8. Mounting and safety instructions**

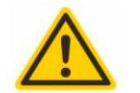

## **Attention**

The rated voltage stated on the device must correspond with the mains voltage.

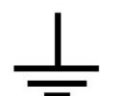

## Grounding and potential equalization

Please establish grounding and perform potential equalization before initial startup. If not, the device could be damaged, a fire could be created or other dangers could arise.

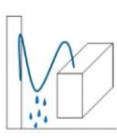

#### **Connection cable**

Always install the connection cables with a loop so that no condensed water can penetrate along the cable.

## **Select installation site**

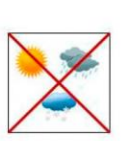

Install only on a solid, plane and at most fire-resistant surface. Avoid strong magnetic fields in the surroundings. Too strong heat effect or accumulation of heat will have an adverse effect on the durability. Don't mount directly over or nearby heating systems, open fire sources or the like, where the device is exposed to heat radiation or oil vapours. Don't block the ventilation slots of devices fitted with fans, as this will cause heat to build up inside the devices and may cause fire. Free air circulation is absolutely necessary to permit the device to function properly. It's imperative to observe the mounting position!

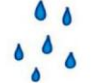

## **Moisture**

Protect the device from high humidity, dripping and splashing water. If there is condensation, wait until the device is completely dry.

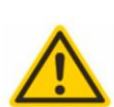

## **Caution! Danger of life!**

According to the currently valid version of the standard DIN EN 60728-11 (VDE 0855-1) the satellite / antenna system must meet safety requirements concerning grounding and potential equalization.

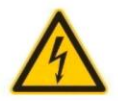

## **Service works**

May be only done by authorized staff. Devices have to be switched off before starting any maintenance or service work.

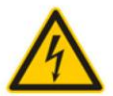

## **Thunderstorm**

Do not carry out maintenance or repair work on the device due to higher risk of lightning strike.

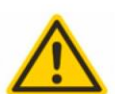

## **Caution! Danger of life!**

Electrical fuses may only be replaced by authorised specialist persons. For the replacement of electric fuses, only same type and amperage have to be used.

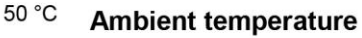

Should not be higher than 50 °C.

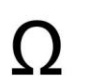

## **Termination**

Not used receiver and trunk line outputs have to be terminated with 75 Ohm-resistors.

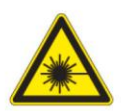

#### Caution! Laser beam -> risk of accidents due to blinding!

Don't look into the laser beam or at direct reflexes of reflecting or polished surfaces. There is a danger of injury to the eyes.

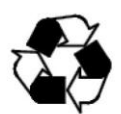

## **Recycling**

All of our packaging materials (packaging, identification sheet, plastic foil and bag) are fully recyclable.

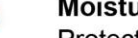

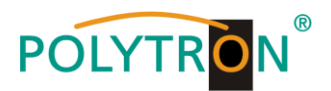

## **9. Description**

The basic unit SPM 200 LAN is designed for the insertion of two modules of the SPM series. It allows the simple extension of existing installations or can be used as an independent headend. Only use the appliance in combination with a stabilized adapter plug (12 V DC / 3 A), e.g. Polytron NG 12/3000 (Art.-No.: 9300610).

## **9.1 Installing or changing a module**

Install the module by pushing it in the guide rails to the back and pressing it into the terminal strip. Now fasten the module cover with the cross-head screws in front. For changing a module loosen the corresponding cross-head screws, remove the module cover and pull out the module. Install the new module afterwards.

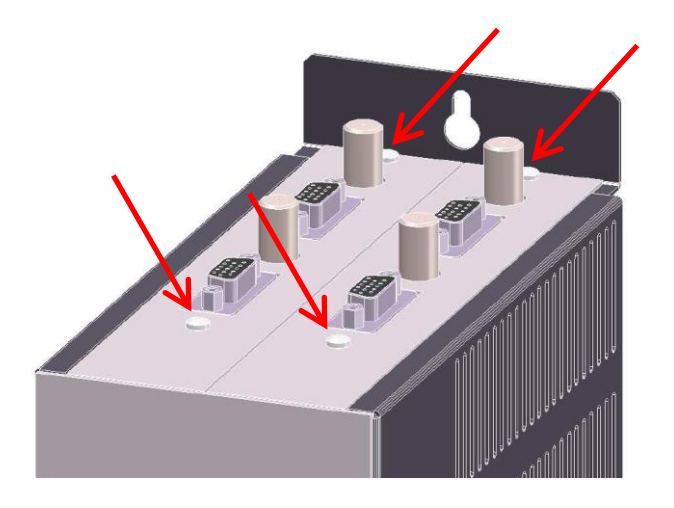

## **10 Programming**

The unit is programmed by means of the keypad below the display.

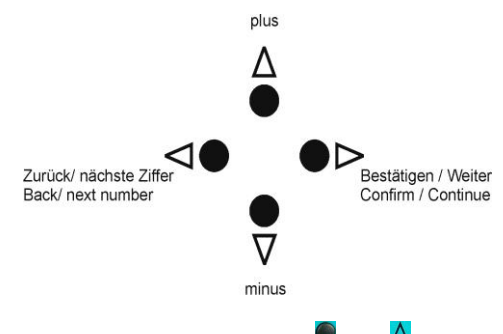

The buttons  $\overline{CD}$ ,  $\overline{AC}$ ,  $\overline{V}$  and  $\overline{C}$  are used for the selection and confirmation of the operating steps and for adjusting the values.

After switching on (connecting to the mains) the SPM 200 LAN, data will be imported and configured. This procedure can last up to 40 seconds.

#### On the display appears

#### **Polytron Headend Loading Data...**

and after this

#### **Polytron Headend SPM X.X**

 $(X.X = version no. of the software).$ 

## **→ The device is now in the stand-by mode.**

## **NOTE**

After a power failure all data remain.

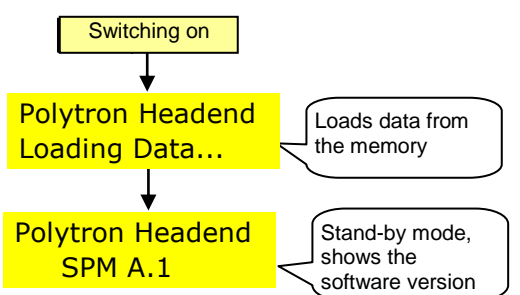

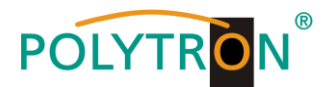

## **10.1 Programming of modules**

Below procedure shows how to select one module slot and thus the corresponding module. **The programming of the modules is described in the respective operating instructions.**

#### **NOTE**

If the software does not detect a new module then the slot of this module is not displayed (skipped) while scrolling up or down, i.e. the firmware needs to be updated (see section 10.2).

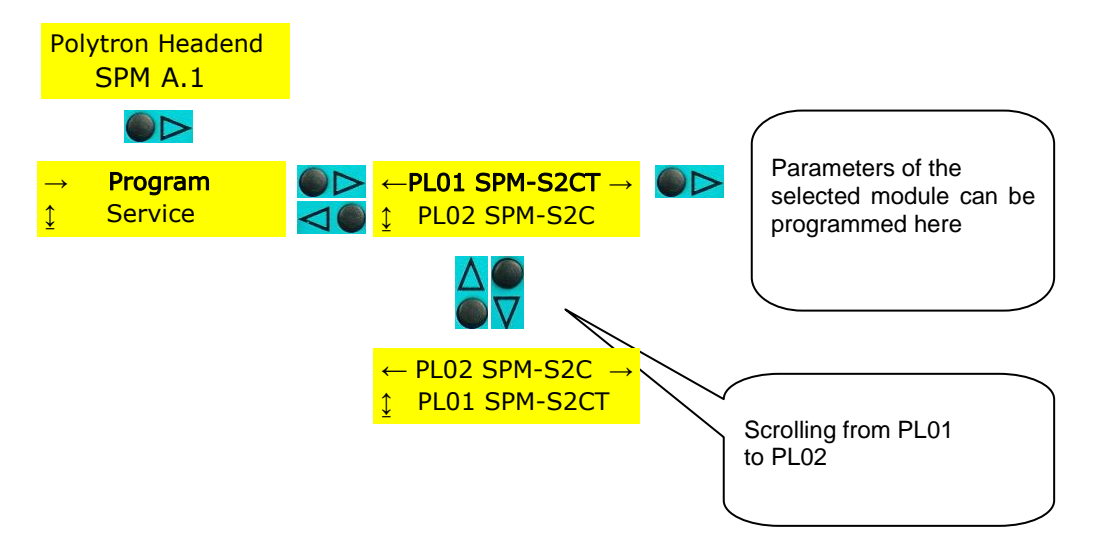

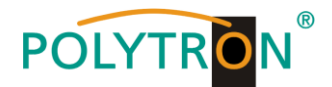

## **10.2 Software update SPM 200 LAN via USB stick**

- 1) Download new Firmware from Polytron homepage [www.polytron.de.](http://www.polytron.de/)<br>2) Copy the appropriate file to the root directory of the USB stick.
- Copy the appropriate file to the root directory of the USB stick.
- 3) Plug the USB stick into the USB port of the SPM 200 LAN.<br>4) Open the update menu (see below).
- 4) Open the update menu (see below).<br>5) Confirm update.
- Confirm update.
- 6) Wait until update is finished.<br>7) Remove USB stick.
- Remove USB stick.

After switching on the headend and take-over of the data the display shows the stand-by mode and the new software version number.

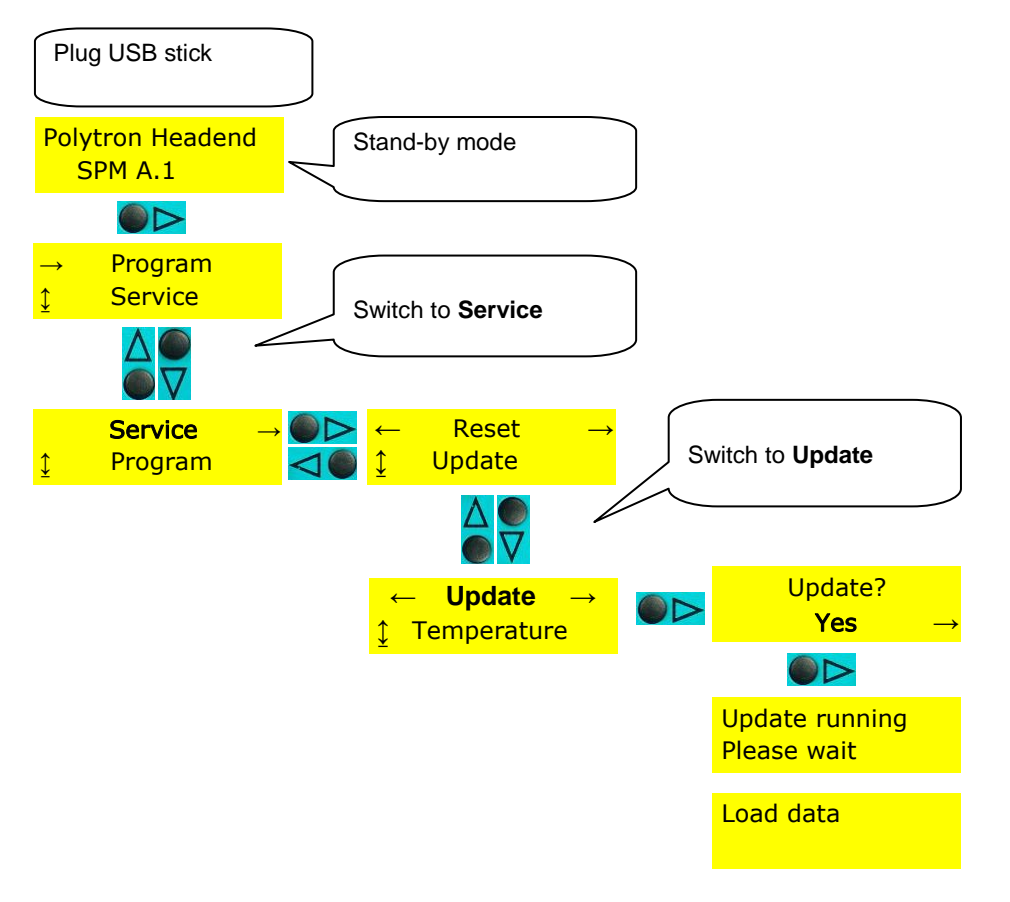

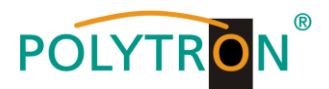

## **10.3 Activating the default setting (factory setting)**

In stand-by mode, press the button  $\bullet\rightarrow$  (right) until the display shows **Program/Service**. Now call up the factory setting according to the following program flow. The functions of the SPM 200 LAN are checked then and the factory settings will be restored. The routine is completed if the headend jumps back again in the stand-by mode automatically, shown in the display.

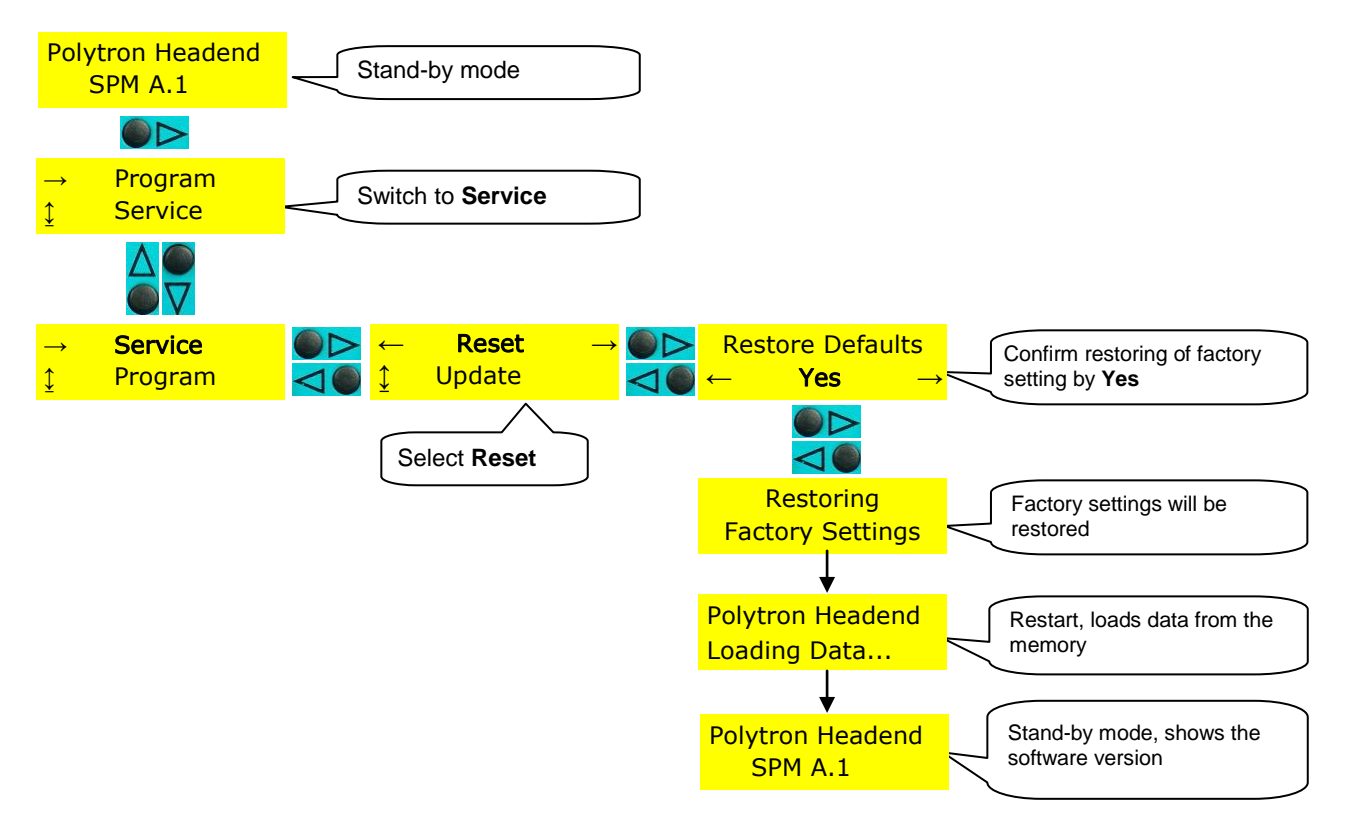

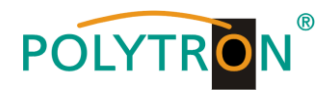

## **11 Function Telecontrol**

## **11.1 Description**

After the assembly of the base unit and set-up of the input distribution in accordance with the instructions of the basic device, the option "Telecontrol" allows to remotely control modules via a LAN connection. The device can be programmed via the Internet by connection to a router (e.g. a DSL router).

## **11.2 Settings on the base unit**

To prepare the base unit for remote control mode, the settings of the base unit SPM 200 LAN shown on page 20 have to be done.

## **11.3 CAT 5 network cable**

A CAT 5 network cable is supplied with the unit. The device can be connected directly to a router by using this cable.

## **12 Installing the software**

How to install the software on the PC/notebook (WIN XP or Vista required, min.):

- 1. Unpack WinZip-file *SPM\_telecontrol\_PC\_Vxxx.zip* and run setup.exe.
- 2. Close open programs and click "OK".
- 3. Select required directory and then click on the square with the PC icon.
- 4. Confirm program group with "Weiter".
- 5. Confirm successful setup with "OK".

## **13 Programming the parameters**

## **13.1 Create the headend**

1. Start the software >*SPM\_telecontrol<*.

2. First of all, the required headend must be created by using the "Edit/Select" button and choosing "Edit Headends".

- 3. Click on the "Add New" button.
- . Enter the name, place, IP address (or if applicable alias: www.\_\_\_) and port of the headend (an existing headend can be modified by "Modify" or deleted by "Delete").
- 5. Finally click the "Save" button -> forwarding to the program menu "Select", automatically.

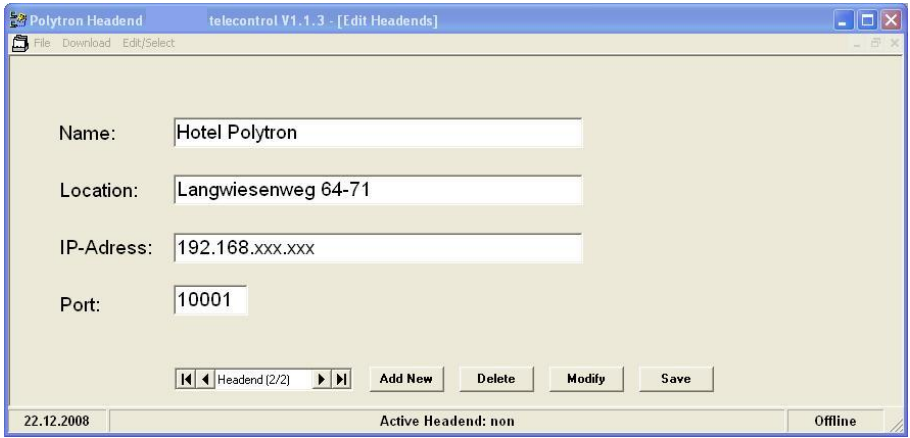

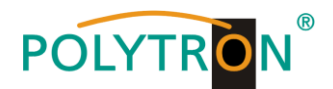

## **13.2 Choosing created headend**

- 1. Select the required headend via mouse pointer.
- 2. Double click on the arrow in front of the name or click on the "Download" button. The overview of the existing programming will be downloaded.

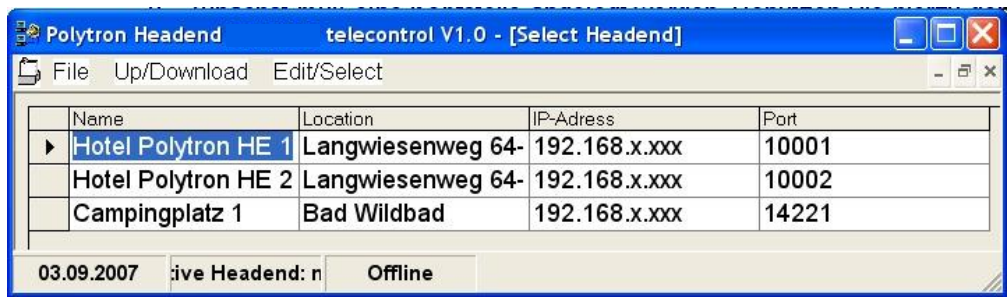

## **13.3 Modify channel list**

- 1. Choose slot to be programmed by pushing the button. For example: "Slot 2"
- 2. Adjust required parameters.
- 3. Click on the "Save/Back" button.

Following error message appears, if two identical output channels have been set up: "Duplicate Channel/Frequencies-Settings! Please check!". The identical channels are shown highlighted in red.

## **13.4 Proxy settings**

If the PC is behind a proxy server, the address and the port can be set under the menu item (Edit/Select  $\rightarrow$  Proxy Settings).

## **13.5 Settings for telecontrol by Internet**

The following settings may vary depending on the type of router. Please follow the instructions in the router manual.

Exemplary procedure:

- 1. Assign each headend its own IP address in a number range (e.g. 192.168.1.XXX). The port may be the same for all headends (for example, 10001).
- 2. Setting up "port forwarding" in the router, so that every head-end receives its own extern port.
- 3. If the broadband access has no permanent IP, a dynamic DNS service (e.g. [www.dyndns.com\)](http://www.dyndns.com/) is needed. Thereby the headend receives a unique address like headend.dyndns.com.

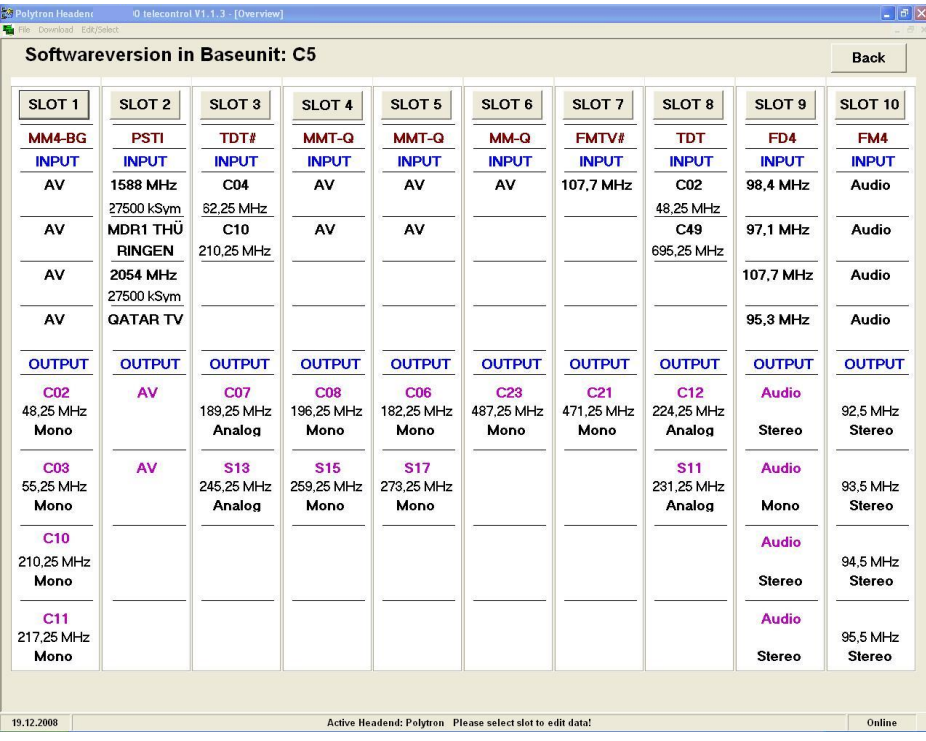

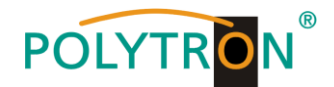

## **14 Settings on the base unit SPM 200 LAN**

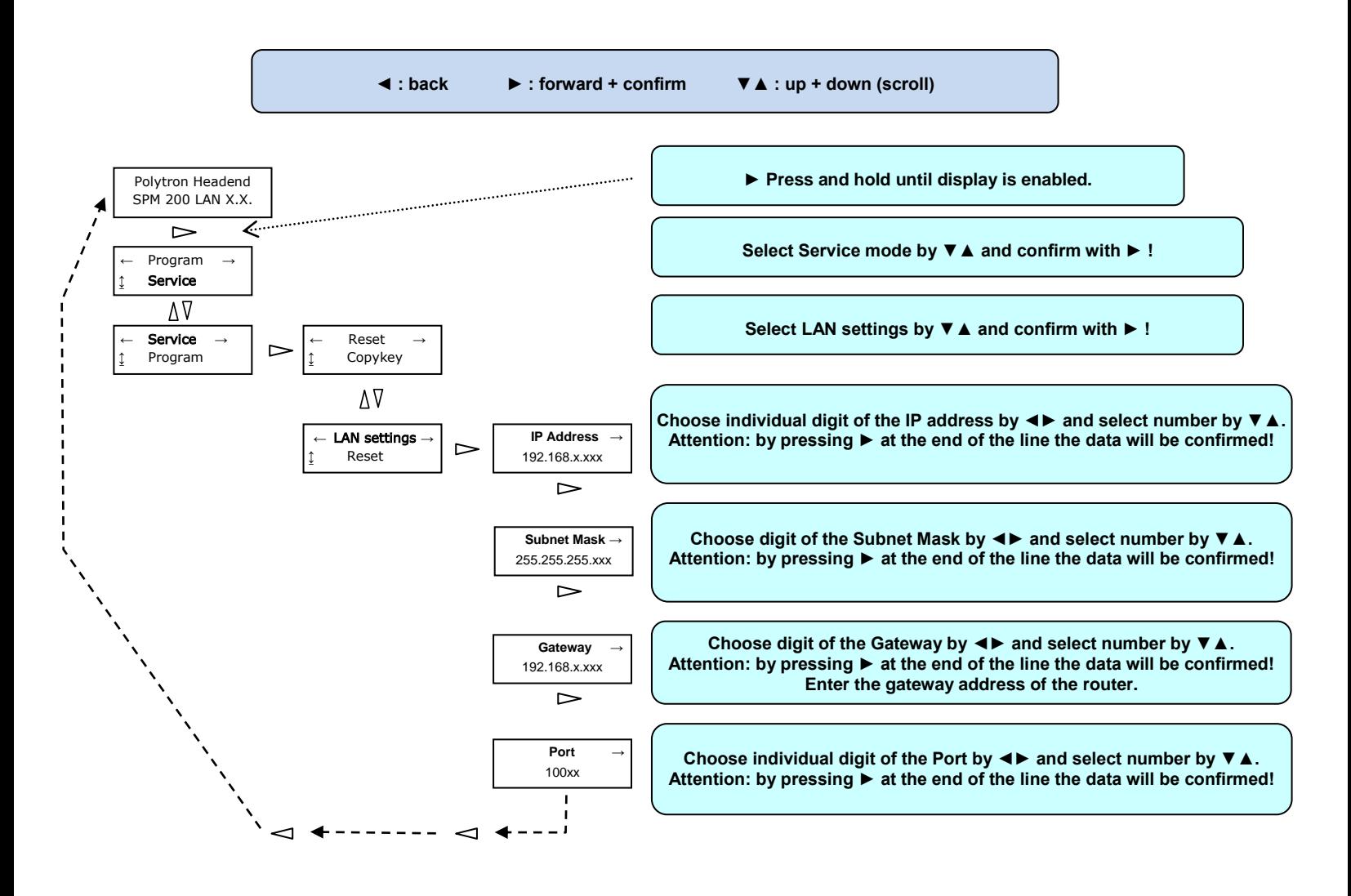

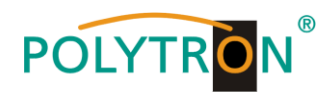

## **15. Bohrmaße / Drill dimensions**

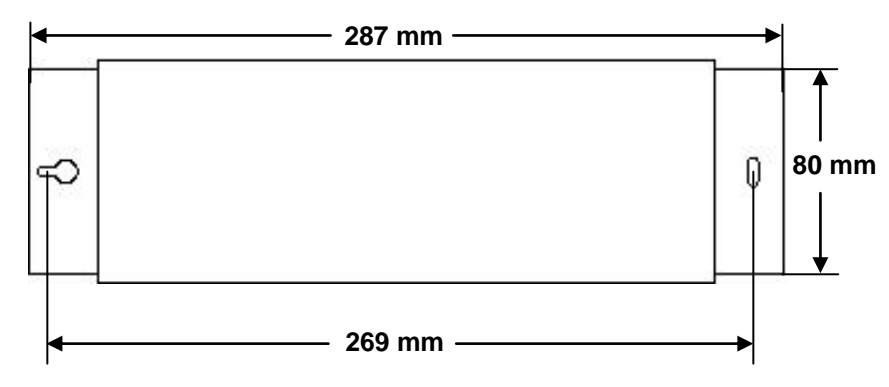

## **16. Technische Daten / Technical data**

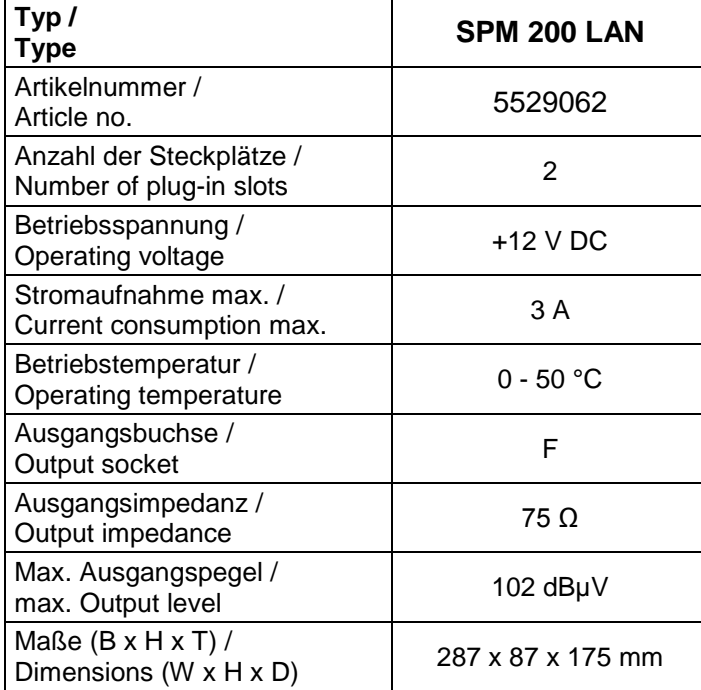

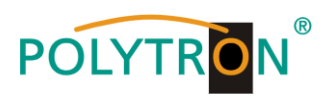

**Notizen / Notes**

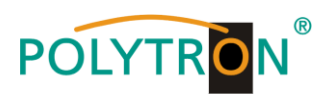

**Notizen / Notes**

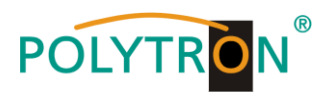

## **Polytron-Vertrieb GmbH**

Postfach 10 02 33 75313 Bad Wildbad

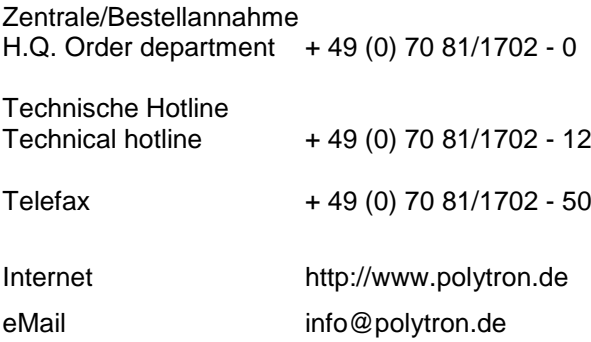

Technische Änderungen vorbehalten Subject to change without prior notice

## **Copyright © Polytron-Vertrieb GmbH**